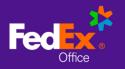

## Checkout with Delivery

- 1. Choose **Deliver to Address**.
- 2. Enter an address for delivery and select Continue to Next Step.
- 3. Recommended Stores are FedEx Office locations that have been specifically identified by your organization to support your program (such as on-site or near-site locations), and are identified with a "star" icon. If enabled for your account, you can switch between the full FedEx office network of 2000+ locations, and your organization's Recommended Stores, by selecting the View Recommended Stores Only checkbox. If not enabled for your account, you will proceed directly to the next step: Delivery Method.

NOTE: On-site locations and hotel/convention center locations may not be displayed unless View Recommended Stores Only is checked.

4. Select a **Production Location** and select **Continue to Next Step** to choose your **Delivery Method**.

|                                                               |            | + ADD PROMO CODE        |         |
|---------------------------------------------------------------|------------|-------------------------|---------|
| Shipping Address                                              | EDIT       | + ADD PROMO CODE        |         |
| 2. Production Location                                        |            | Cart Summary            | EDIT    |
| Select a FedEx Store to produce your order.                   |            | 10, 1000                |         |
| 1234 Central Ave, St. Petersburg, FL, United States of Americ | a Show Map | Custom Product<br>Oty:7 | \$3.43  |
| View Recommended Stores Only                                  |            | Subtotal                | \$3.43  |
| 1.St Petersburg FL Tyrone Sq                                  | 2.1 mi     | Handling                | \$0.00  |
| 2755 Tyrone Blvd N. St Petersburg FL, 33710                   |            | Shipping                | TBD     |
| * Recommended Store                                           |            | Tax                     | TBD     |
| SHOW DETAILS 🔻                                                |            |                         |         |
|                                                               |            | Total Discount          | -\$2.03 |
| <ul> <li>2.Tampa FL Downtown</li> </ul>                       | 19.2 mi    | Estimated Total         | \$1.40  |

 Choose a Delivery Method. FedEx Office Local Delivery service is available for recipients within 30 miles of a FedEx Office production location. Local Delivery discount (if applicable) will be reflected in the Total Discount at Order Summary.

NOTE: For FedEx shipping: enter a Shipping Account Number to bill shipping directly to your FedEx account. Enter a Shipping Reference ID if needed or required.

6. Complete required fields for **Contact and Payment Information**.

NOTE: Specific billing information such as Department Code, Cost Center etc. may be required at checkout.

7. Review your Order Summary and click Submit Order.